## TeamViewer update for Windows XP

TeamViewer version 10 and earlier will no longer work and switched off in the middle of September 2021. Online connections to these versions are no longer possible then.

A solution is an update to a later version. For Windows XP, version 14.2 is the last version released by TeamViewer. As far as we know this version caused problems on some PCs. So we recommend installing version 13.

Therefore please terminate the currently running version:

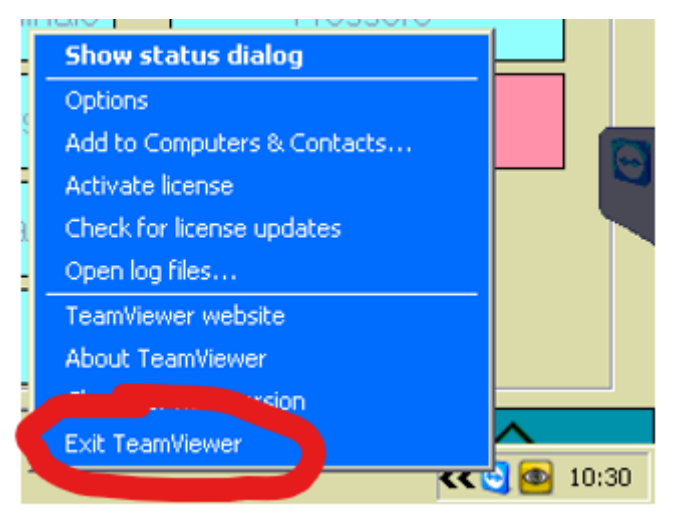

To exit the program please do a right-click on the TeamViewer context menu in the taskbar and select 'Exit TeamViewer'.

Now the installation can be started by calling the file 'TeamViewer\_Host\_Setup.exe'.

A possible error message 'The application could not be initialized' can be acknowledged with 'ok'.

The installation will now be performed and may take a few minutes.

After successful installation please restart the PC.